# **Konfiguration des ALL126AS2 für den Betrieb an einem T-Online VDSL2-Anschluss**

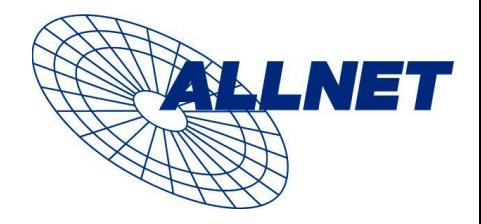

Damit das ALL126AS2 VDSL2-Modem an einem T-Online Anschluss synchronisiert, muss die Standardkonfiguration geringfügig angepasst werden.

Alle weiteren Schritte gelten für die aktuelle Firmware-Version, diese können Sie unter "System" – "Firmware Upgrade" überprüfen.

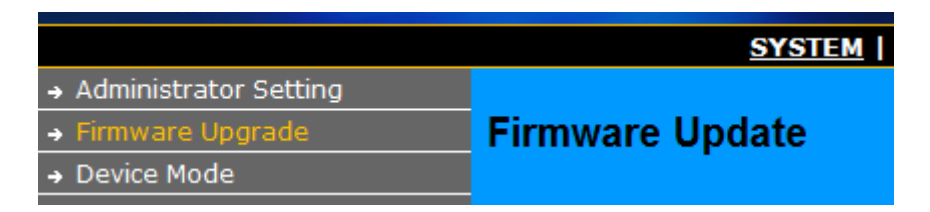

Dort sollte folgende Version angezeigt werden:

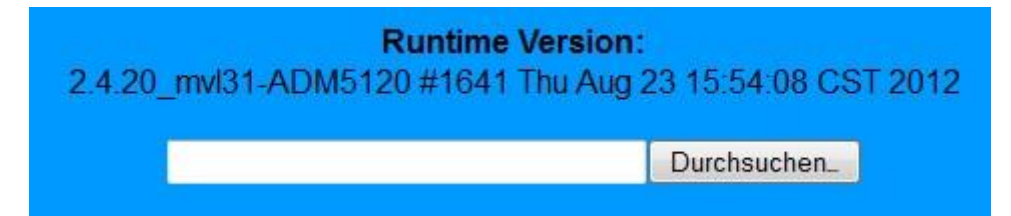

Sollte diese Version nicht bereits installiert sein, kann sie Bei [www.allnet.de](http://www.allnet.de/) im Downloadbereich heruntergeladen werden. Das Update des Modems dauert nur 5 Minuten.

### **Bitte führen Sie die folgenden Schritte durch:**

Stellen Sie die IP-Netzwerkadresse Ihres Computers auf einen passenden Wert im Subnetz des Modems ein: **Beispiel 192.168.16.1**

Starten Sie Ihren Internet-Browser und geben Sie dort die Adresse des Modems ein, das ist: **192.168.16.250**

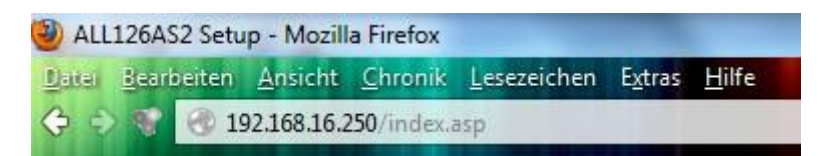

Das dort verlangte Standard-Passwort ist: **admin**

Wählen sie in der oberen Menüzeile den Punkt "VDSL2" aus.

SYSTEM | WAN | LAN | NAT | FIREWALL | ROUTE | UPNP | VDSL2 | SUPPORT | Setup Wizard

# **Konfiguration des ALL126AS2 für den Betrieb an einem T-Online VDSL2-Anschluss**

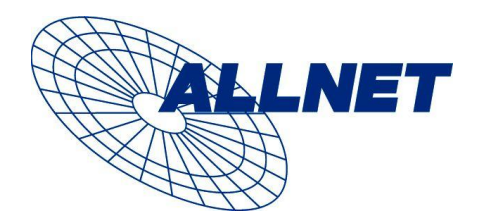

Wählen Sie dann im linken Menü den Punkt "Profile Config" aus und stellen Sie dort folgende Parameter ein: **Tone-Mode = B43 Filter = Additional POTS Filter**

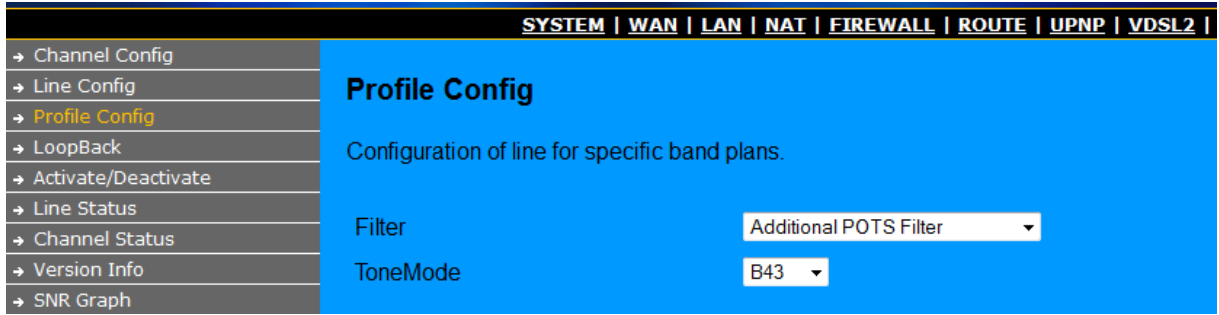

Bestätigen Sie die Einstellung mit Klick auf den "Apply"-Button.

#### **Hinweis:**

Modems, bei denen auf dem Label an der Geräte-Unterseite nicht die Bezeichnung "Hardware Ver: Vinax D+A" steht, benötigen den "Additional POTS-Filter" im Normalfall nicht !

Wählen Sie im linken Menü den Punkt " Activate/Deactivate" aus, stellen Sie dann "activate" ein und klicken Sie unten rechts auf "Apply".

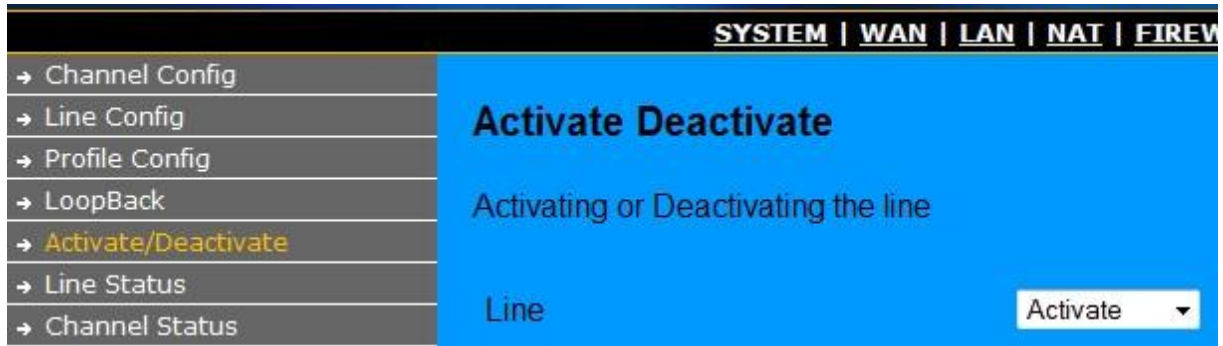

Wenn das Modem bereits am VDSL2-Anschluss verbunden ist, fängt jetzt die WAN-LINK- LED zu blinken an und das Modem sollte sich innerhalb von 1-2 Minuten synchronisieren (LED hört auf zu blinken und leuchtet dann konstant).

# **Konfiguration des ALL126AS2 für den Betrieb an einem T-Online VDSL2-Anschluss**

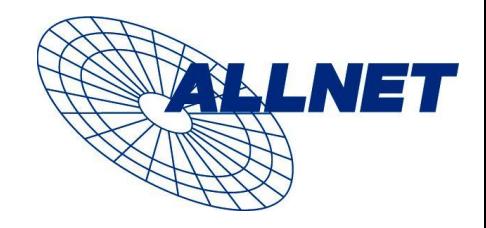

### **Mögliche Fehlerursachen**

- Sollte die LED nicht blinken, könnte das VDSL-Anschlusskabel eine falsche Belegung aufweisen. Das Modem erwartet das VDSL-Signal auf den mittleren 2 Adern des RJ-11 Anschlusssteckers.
- Ihr VDSL2-Anschluss könnte unterschiedliche Parameter haben, als in dieser Anleitung zugrunde gelegt werden. Der "normale" VDSL2-Anschluss verwendet das Profile 17a und Tone-Mode B43. Fragen Sie ggfs. Bei Ihrem Provider nach, ob dort andere Werte eingestellt wurden.
- Bitte bei allen Änderungen an den VDSL-Parametern abschließend bei "Activate/Deactivate" die Leitung neu aktivieren, sonst wird der Synchronisationsvorgang nicht gestartet.
- Modem hat einen VDSL-Link aber Sie kommen nicht in's Internet: Achten Sie darauf, dass bei WAN-Anschluss Ihres Internet-Routers das VLAN-Tag "7" konfiguriert ist. Dieser VLAN-Wert wird von T-Online für die Einwahl und Verwendung der VDSL2 Datenverbindung vorausgesetzt. Die von T-Online erhaltenen Werte für den PPPoE-Zugang (Benutzername & Passwort) müssen im Router eingestellt werden, nicht im ALL126AS2 !